# **UWITS Tip Sheet**

## **Discharge**

**Discharge Closing a Case**

**This tip sheet outlines the procedures required to Discharge a client**

**Total Pages: 3**

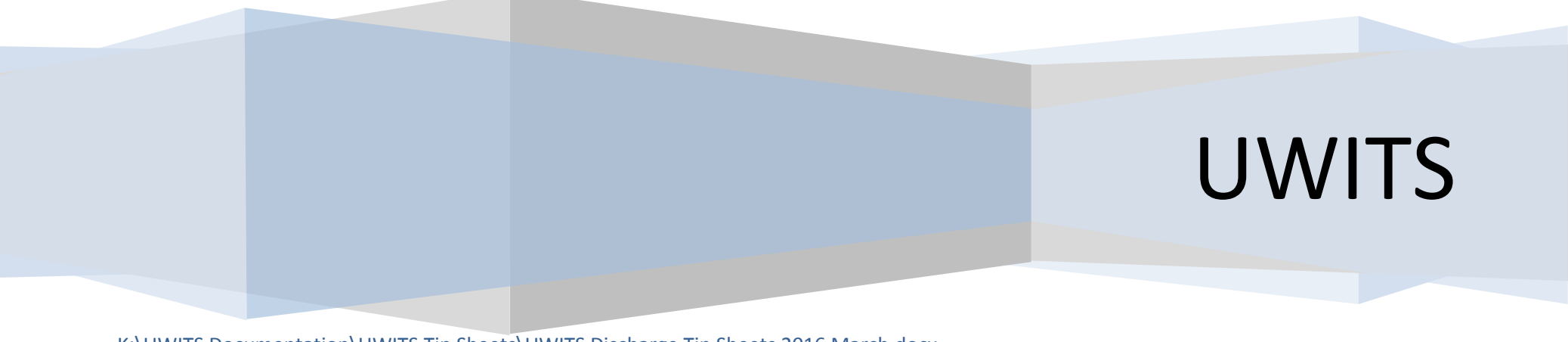

K:\UWITS Documentation\UWITS Tip Sheets\UWITS Discharge Tip Sheets 2016 March.docx Date: June 15, 2016, Rev. 5

### *Discharge*

#### *Discharge*

*Note- You must complete a "FINAL" Outcome measure prior to your Program Dis-enrollments and Discharge.* 

*You must dis-enroll all Program Enrollments prior to completing a discharge.* 

*Your discharge should be after all treatment services have ceased.*

- 1. Enter your client's discharge date if it differs from the current default date in the Discharged field.
- 2. Complete all fields highlighted in yellow.
- 3. ASAM data will be pulled forward from the first SUD ASAM and display as "At Intake".
	- a. If the client's episode contained SUD treatment the ASAM "At Discharge" should be completed as of last contact with client and address all ASAM dimensions.
	- b. For MH discharges only the yellow required fields need to be completed.

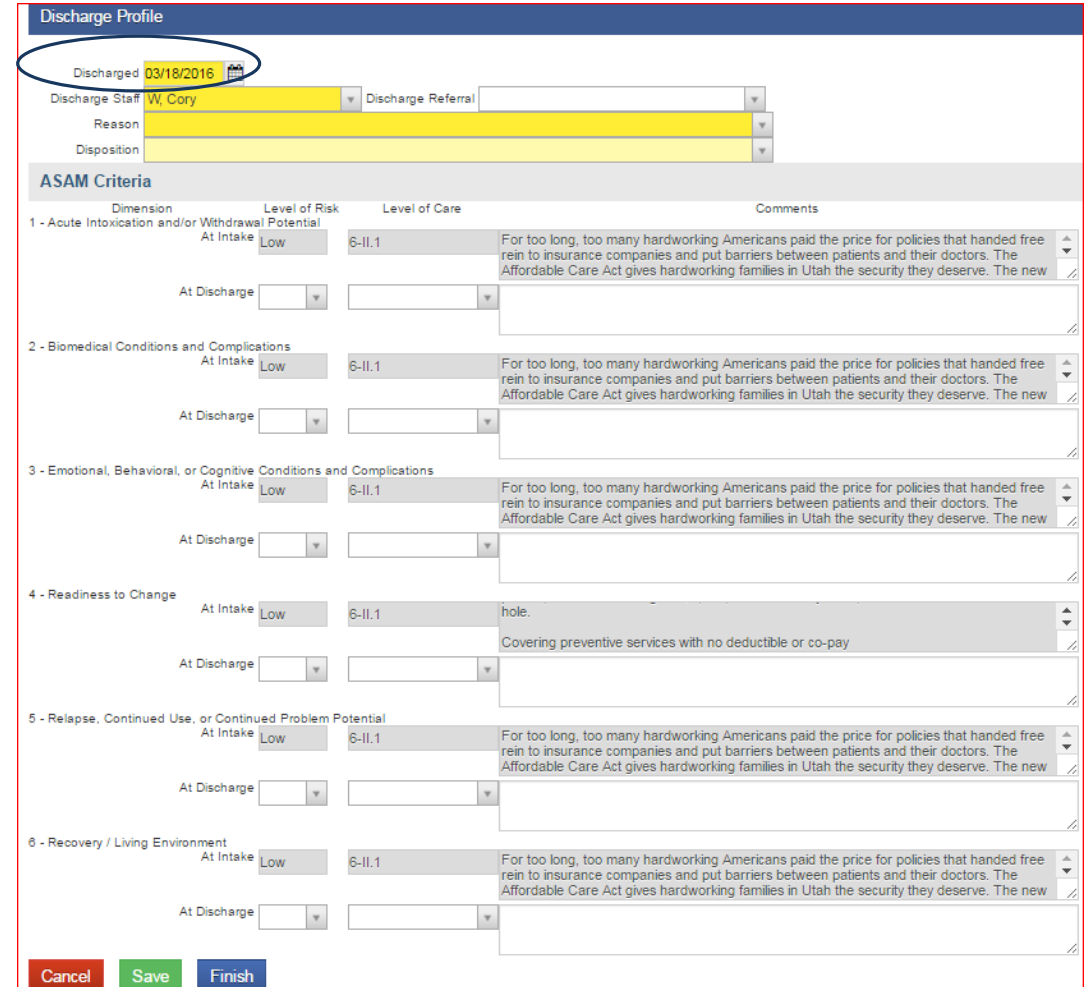

#### . *Discharge*

#### *Closing a Case (Episode)*

#### **1. Closing the Case**: After clicking **Finish** in the

discharge screen, the client has been discharged.

In some instances, UWITS may then ask **"**Do you want to close this case also?" Clicking **Yes** will close the client's episode of care via the Intake. *Note:* if a user mistakenly clicks **Yes**, please ask the agency's UWITS liaison to immediately re-open the case from the bottom-left corner of the Intake screen.

> Home Page Agency Group List **Clinical Dashboa** Client List Client Profile **Linked Conse** Non-Episode C Activity List Intake Lab/Radiolo **Wait List** ▶ Outcome Me Tx Team  $\triangleright$  Screening Assessment  $\blacktriangleright$  Admission **ASAM** Program En **Diagnosis L** Encounters Immunizatio  $\triangleright$  Notes  $\blacktriangleright$  Treatment  $\triangleright$  Outcomes Discharge

*Note:* when a client's record is closed, the entire client record becomes read-only. If the client returns for another treatment episode, a new episode of care must be opened from the **Episode List** screen.

2. Before a case can be closed, review the client's Activity List to ensure that all events show **Completed** in the Status column. **Note:** To satisfy State requirements, the Intake, Client Information, Admission, Outcome Measures and Discharge activities must display **Completed**. Any **In Progress** Activities should be reviewed and completed. If edits are made, save the record and check the Activity List again to ensure that the Status displays **Completed**.

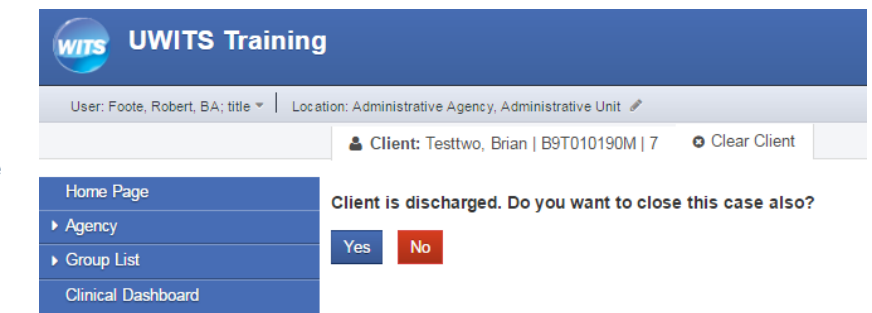

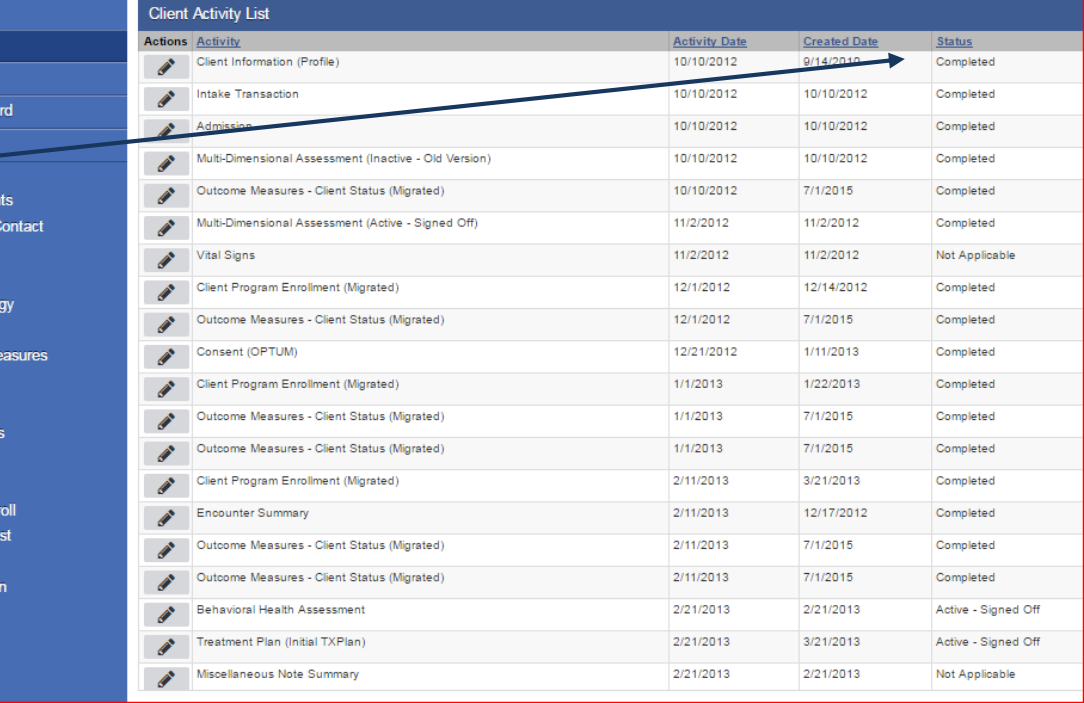